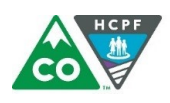

**COLORADO Department of Health Care** Policy & Financing

Dear HCBS Providers and Case Managers,

Providers and case managers have requested additional information regarding how to look up the status of a member's Prior Authorization Requests (PARs) in the [Provider](https://colorado-hcp-portal.xco.dcs-usps.com/hcp/provider) Web Portal, including how to find the modifiers.

In order to look up a PAR on Web Portal, users should choose the "Care Management" option from the home page.

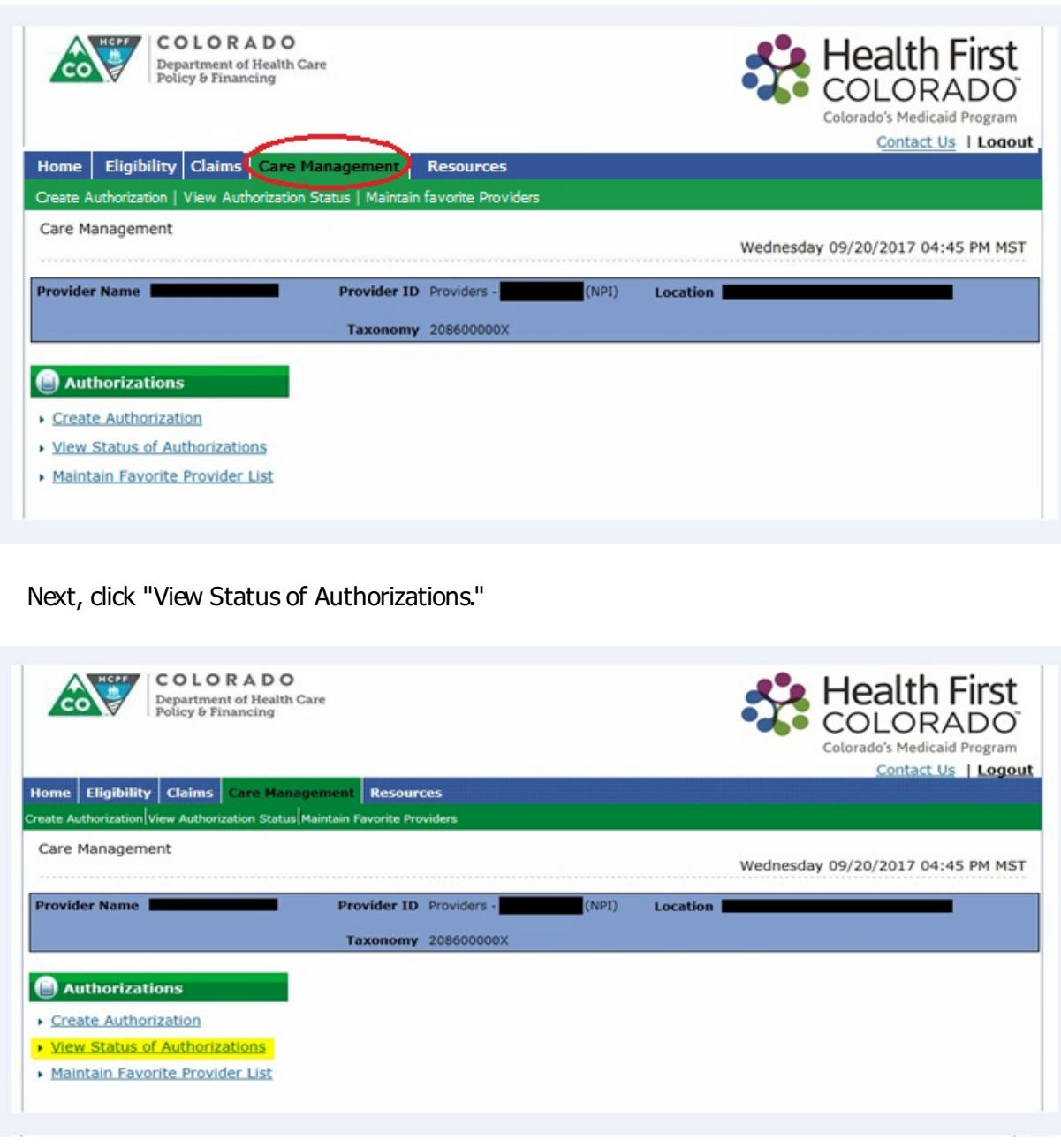

Enter the Prior Authorization  $#$  and Member ID or the Prior Authorization  $#$  and Member Last Name and First Name. Providers should still be receiving PAR letters and/or PAR numbers from the case managers. Providers may also call the Provider [Services](https://www.colorado.gov/pacific/sites/default/files/Provider Call Center Cheat Sheet.pdf) Call Center (1-844-235-2387) to obtain a PAR number.

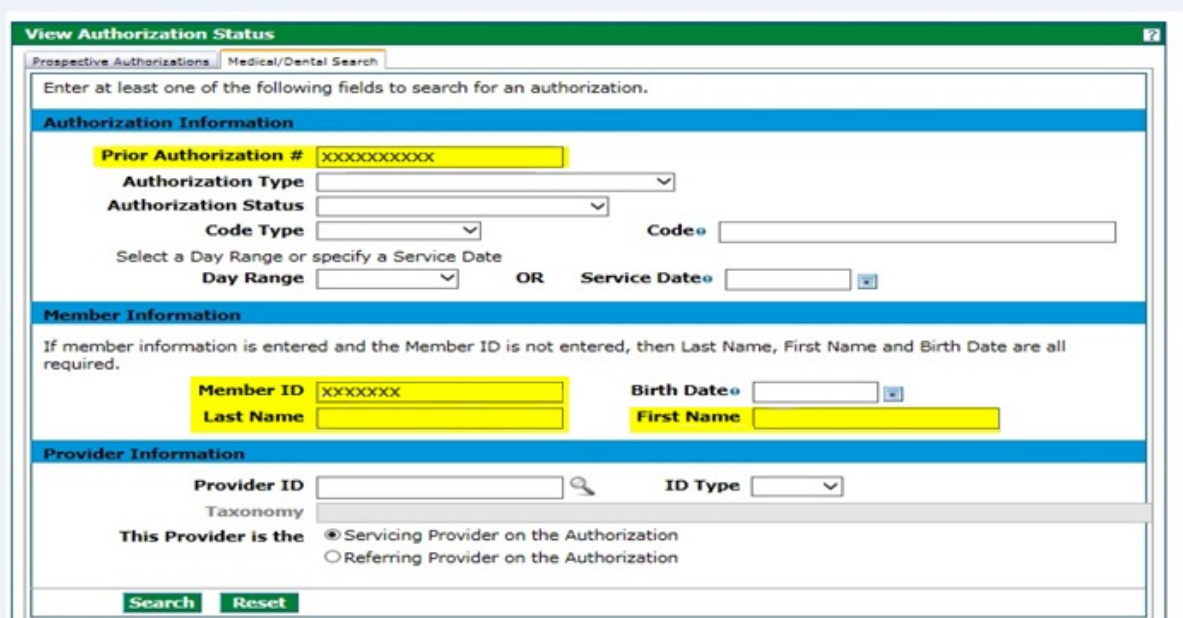

Prior Authorization results will show at the bottom of the page. PARs that are visible in the Web Portal are finalized PARs in the interChange. PARs that are in process in the Bridge cannot be viewed through the Web Portal.

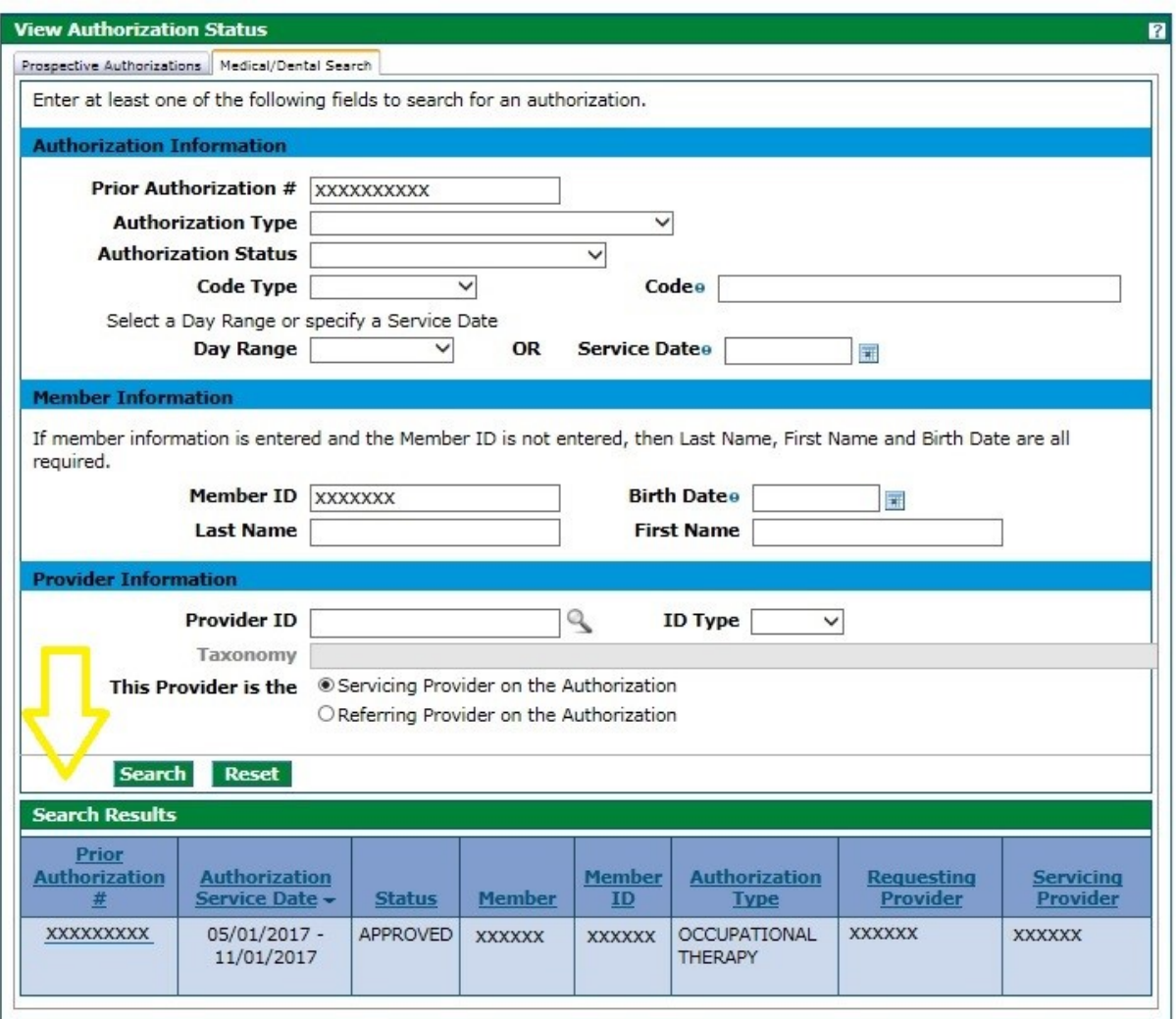

As of February 14, 2018, modifiers on the detail lines of the PA records are viewable on the Web Portal. HCBS Providers may still require additional information from case managers regarding the amount, scope, and duration of services authorized by the service plan, and should verify all information contained in the service plan before billing. In order to access this functionality, providers must have the client ID and an approved Prior Authorization ID.

To view modifiers on the detail lines, click the Line # of the detail line you would like to view.

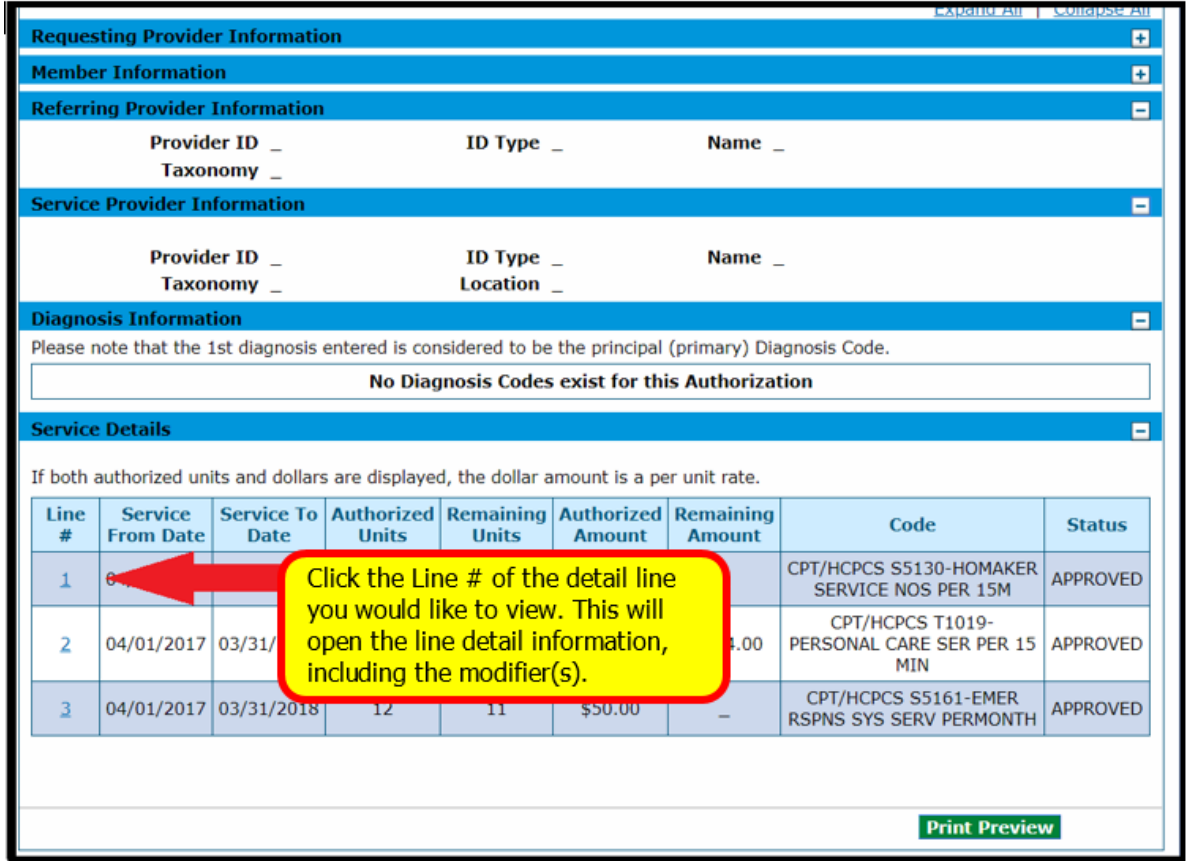

Clicking the Line  $\#$  will open the line detail information, which includes the modifier(s). The Web Portal now displays up to four modifiers in the Modifiers field.

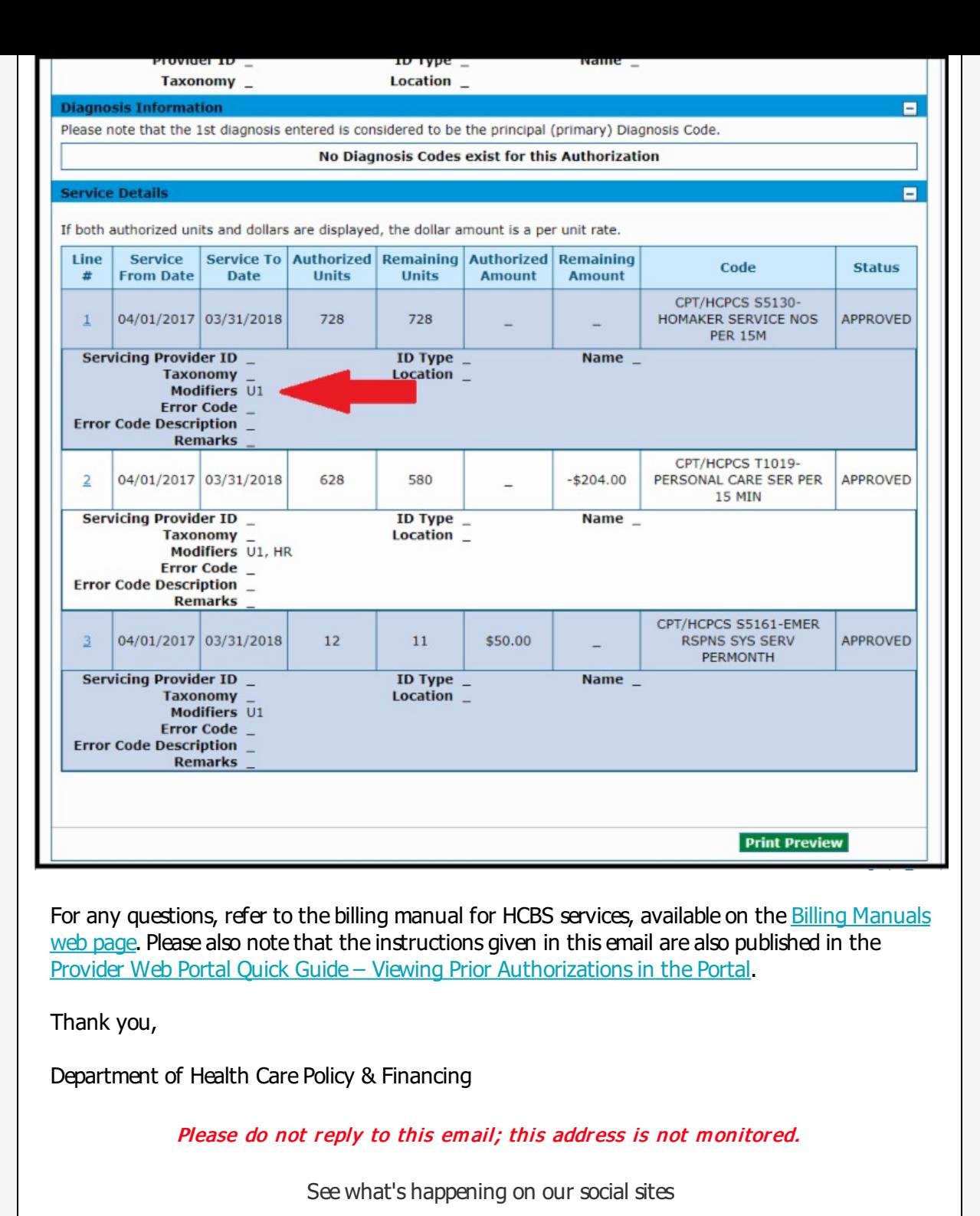

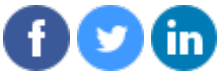